## バブルチャート

バブルチャートは、縦・横の 2 軸の中に、大きさを示す円を描くことで 3 つの要素を表 現することができるグラフで、散布図の一種です。各交点の円が泡(バブル)のように 見えることからバブルチャートと呼ばれています。

通常の散布図では、2 つの要素の関係性を見ることしかできませんが、第 3 の要素を 円の大きさで示すことによって、平面上に 3 つの要素を表してその関係性を見ること ができるのです。

グラフに盛り込まれる情報量が増えるぶん、グラフ自体は複雑になります。また、デ ータによっては円が重なり合いますので、データ数があまり多いと見づらいものになっ てしまいます。

ここでは、県内総生産(GDP)上位 10 都道府県に絞って、人口と県内総生産および 県民所得の関係を見るバブルチャートを作成する例で解説します。

### バブルチャートの作り方

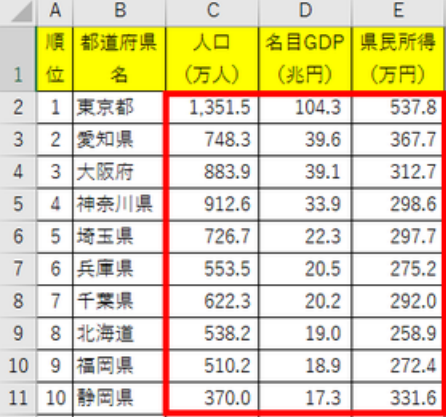

散布図の場合と同様、Excel でバブルチャートを 作成する時は、グラフ化するデータ 3 列を見出し は含めないで範囲選択します。

#### 【便利知識】

左側の列が横軸(X 軸)、真ん中の列が縦軸(Y 軸)、右側の列が円の大きさの値になります。

「挿入」タブ⇒「グラフ」グループにある「散布図 平成 27 年度県別人口と県内総生産 (X,Y)またはバブルチャートの挿入」アイコンを (名目) および県民所得 クリックして(あるいは「グラフの挿入」ダイアログ 県内総生産の大きい順に並べたもの ボックスで)、「散布図」の2つの「バブルチャート」 のトップ 10 出典:内閣府統計表 のいずれかを選びます。どちらを選んでも構いま せん。円が 3-D 効果付きになるかどうかだけの 違いです。

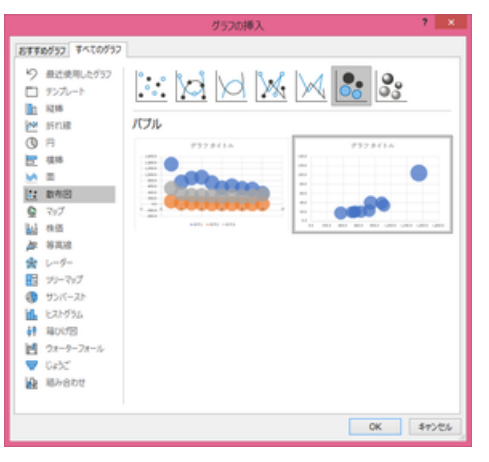

【便利知識】

バブルチャートは通常、横軸、縦軸、円の大きさ とも数値データです。グラフの挿入ダイアログボ ックスで、バブルチャートが、左図のように、横軸 が系列 1、2、3 になっているもの(左側)と、以下 の説明にあるように横軸が人口の数値になって いるもの(右側)が並んで出てくる場合がありま すが、左側は一般的ではありませんので選ばな いようにしましょう。

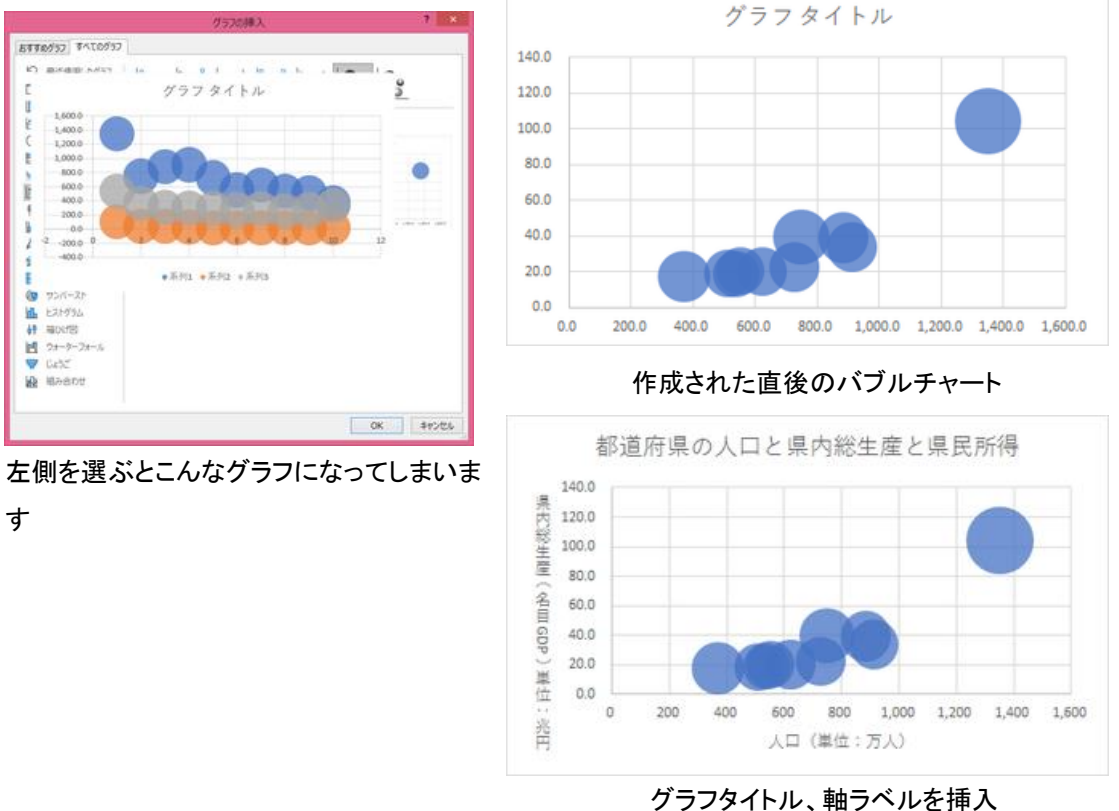

# バブルチャートへのデータラベル挿入

バブルチャートにデータラベルを挿入すると、初期値では、縦軸(Y 軸。このケースで は、県内総生産)の値のみが表示されます。

データラベルの「ラベルオプション」の設定で、横軸の値(X 軸。このケースでは、人口) やバブルの大きさ(このケースでは県民所得)の値も表示できます。

また、「セルの値」を選び、ラベル名となるセル範囲を指定することで、名称(このケー スでは都道府県名)を表示させることもできます。

【便利知識】

プロットが密集している箇所のデータのデータラベルを表示しても見にくくなるだけで、 あまり意味がありません。データラベルの表示は、「特異」なデータだけを選んで行う ことをお勧めします。

【便利知識】

ラベルオプションの「セルの値」は、全てのデータを選択している状態でなければ表示 されません。特定のデータのみのデータラベルで、名称(このケースでは都道府県名) を付けたい時は、データラベルを選んでおいて、数式バーに「=」を入力した後、都道 府県名のセルを選びます。

【便利知識】

ラベルオプションの「セルの値」で名称(このケースでは都道府県名)のセル範囲を指 定した場合には、同時に横軸(X 軸。このケースでは人口)の値や縦軸(Y 軸。このケ ースでは県内総生産)の値も表示させることができます。

特定のデータに対して、数列バーを使って名称を付けた時は、データラベルとして横 軸、縦軸の値を表示させることはできません。

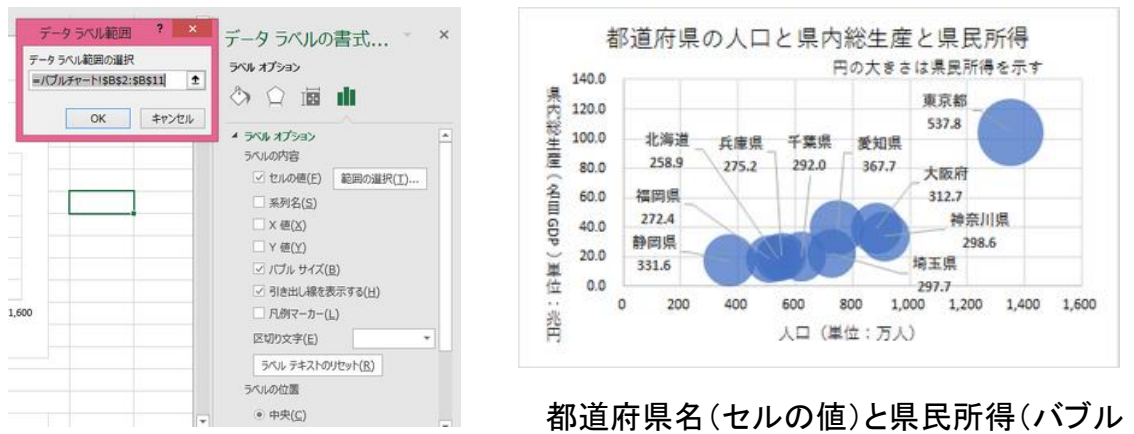

サイズ)を表示

### 円(バブル)の色を変える

個々のバブルを選んで、塗りつぶし の色(と必要ならば線の色)を変更す ることで、さらにグラフが見やすくなる ことがあります。

右図は、関東地域を黄色、関西地域

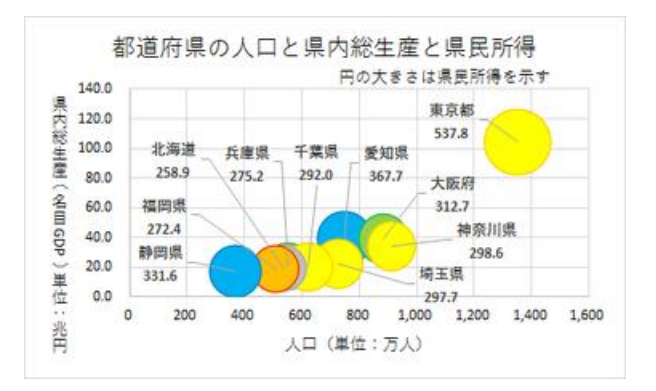

を緑色、東海地域を青色、北海道地域を灰色、九州地域を土色に塗り分けたもので す。

円(バブル)のサイズを調整する

【便利知識】

バブルチャートの円の大きさは Excel で自動的に決めてしまうので、通常の方法では 変更することができません。ただこの例のように、円が重なりすぎてどのデータのもの かの識別がしにくい時などは、バブルサイズを小さくして、重なりを減らしたいというこ とがあります。

ひとつのテクニックとして、最もバブルサイズが大きいデータよりもさらに大きな値の ダミーデータを設け、そのダミーデータを含めたバブルチャートを作成し、ダミーデータ の円を「塗りつぶしなし」「線なし」にして、見た目を消してしまう、というやり方がありま す。

ダミーデータのバブルサイズが大きければ大きいほど、リアルデータの円は小さくなり ます。ダミーデータの横軸、縦軸の値は、大体真ん中の値で設定すると良いでしょう。

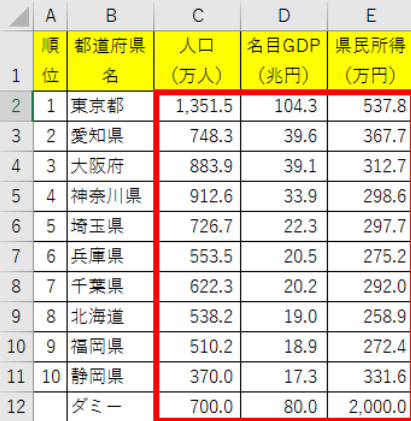

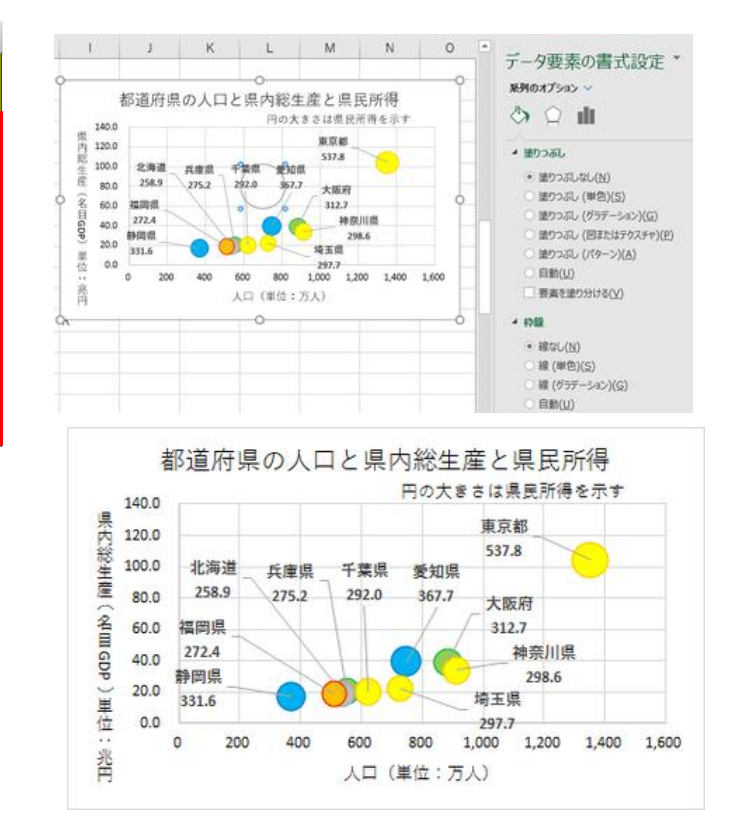

バブルサイズが小さくなり、見やすくなりました